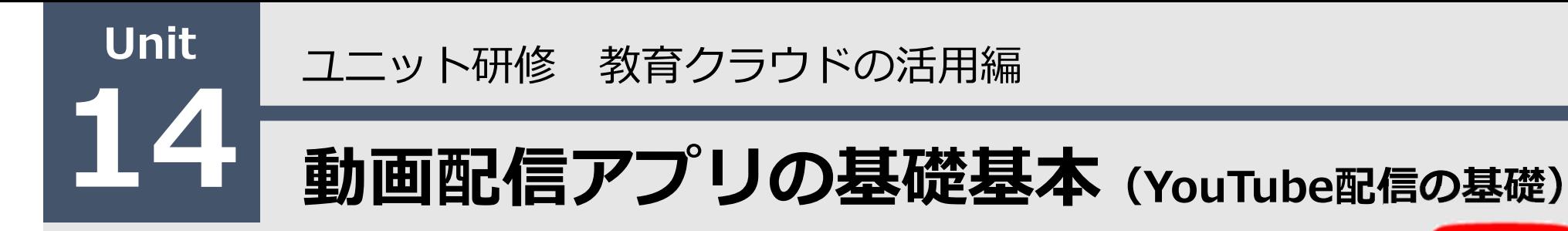

#### 【ねらい】

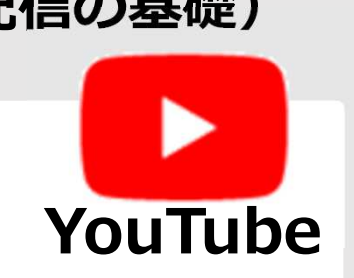

YouTube配信の基礎的な仕組みを理解し、動画を活用

した授業づくりを考えることができる。

【ポイント】

□① YouTubeのチャンネルを作成する

□② 動画をアップロードする

□③ 動画の配信について設定する

【活動】動画を配信し、視聴してみましょう。

#### YouTubeのチャンネルを作成する 1

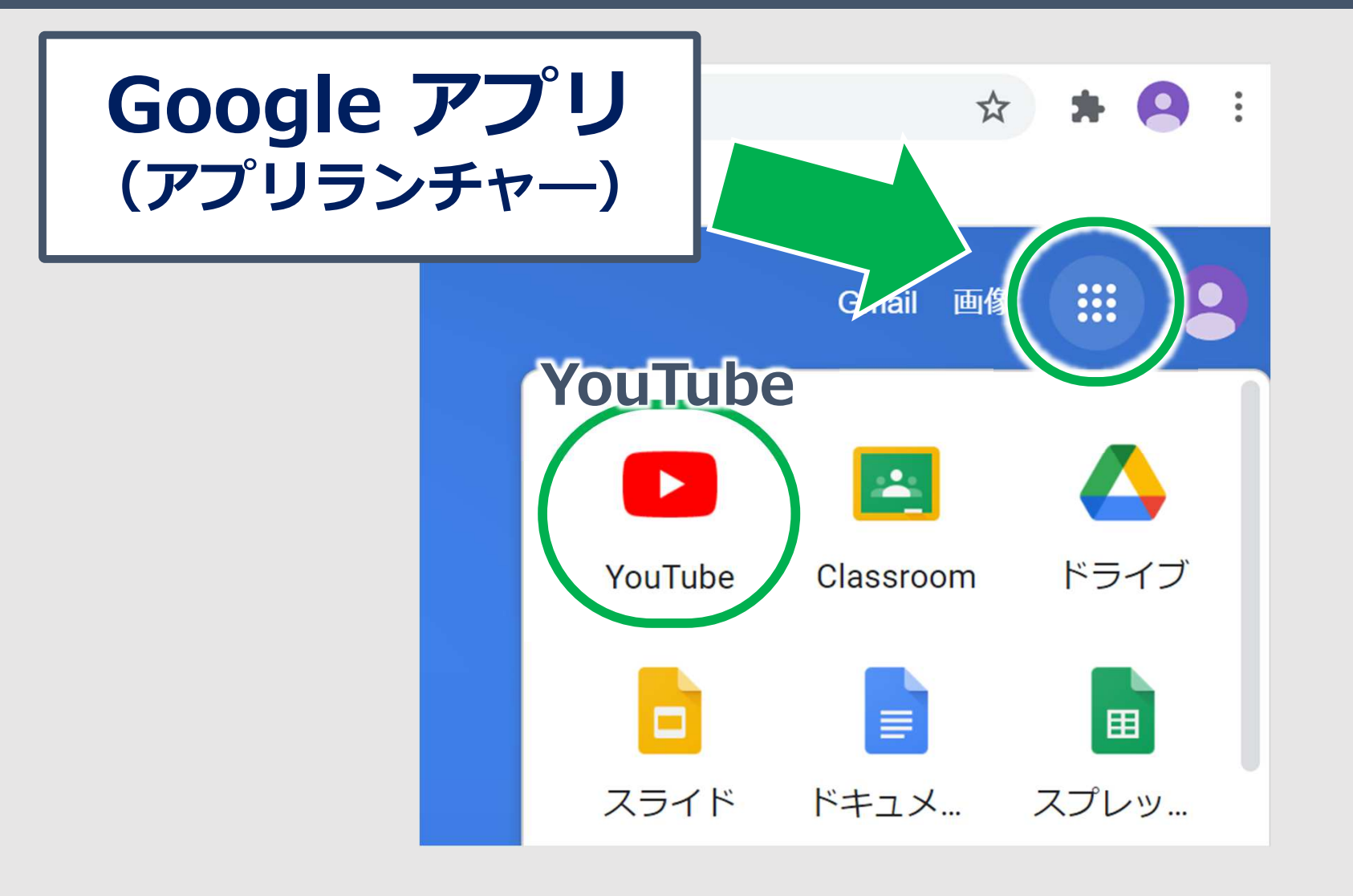

#### YouTubeのチャンネルを作成する 2

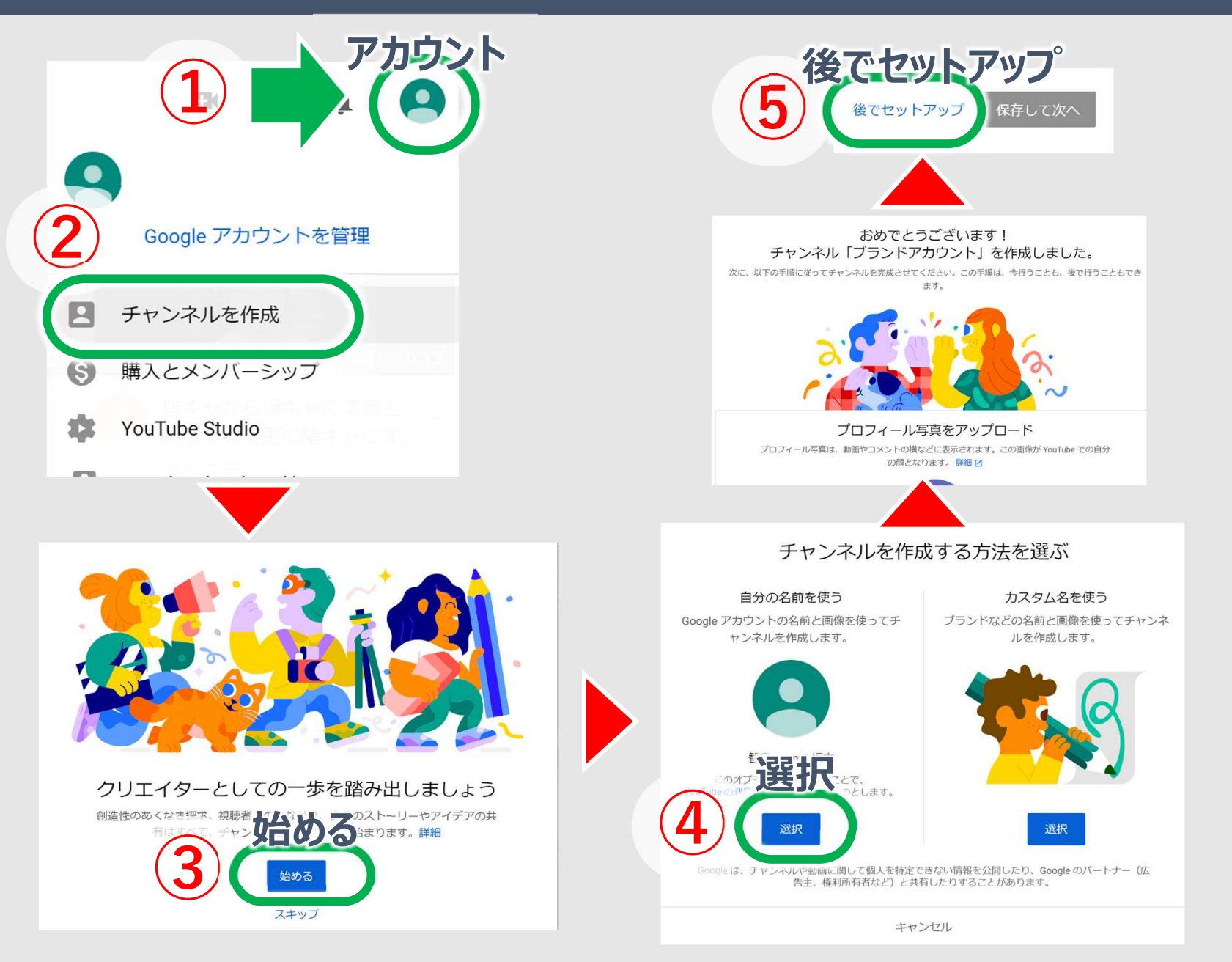

## 動画をアップロードする 15分以上の動画投稿① 3

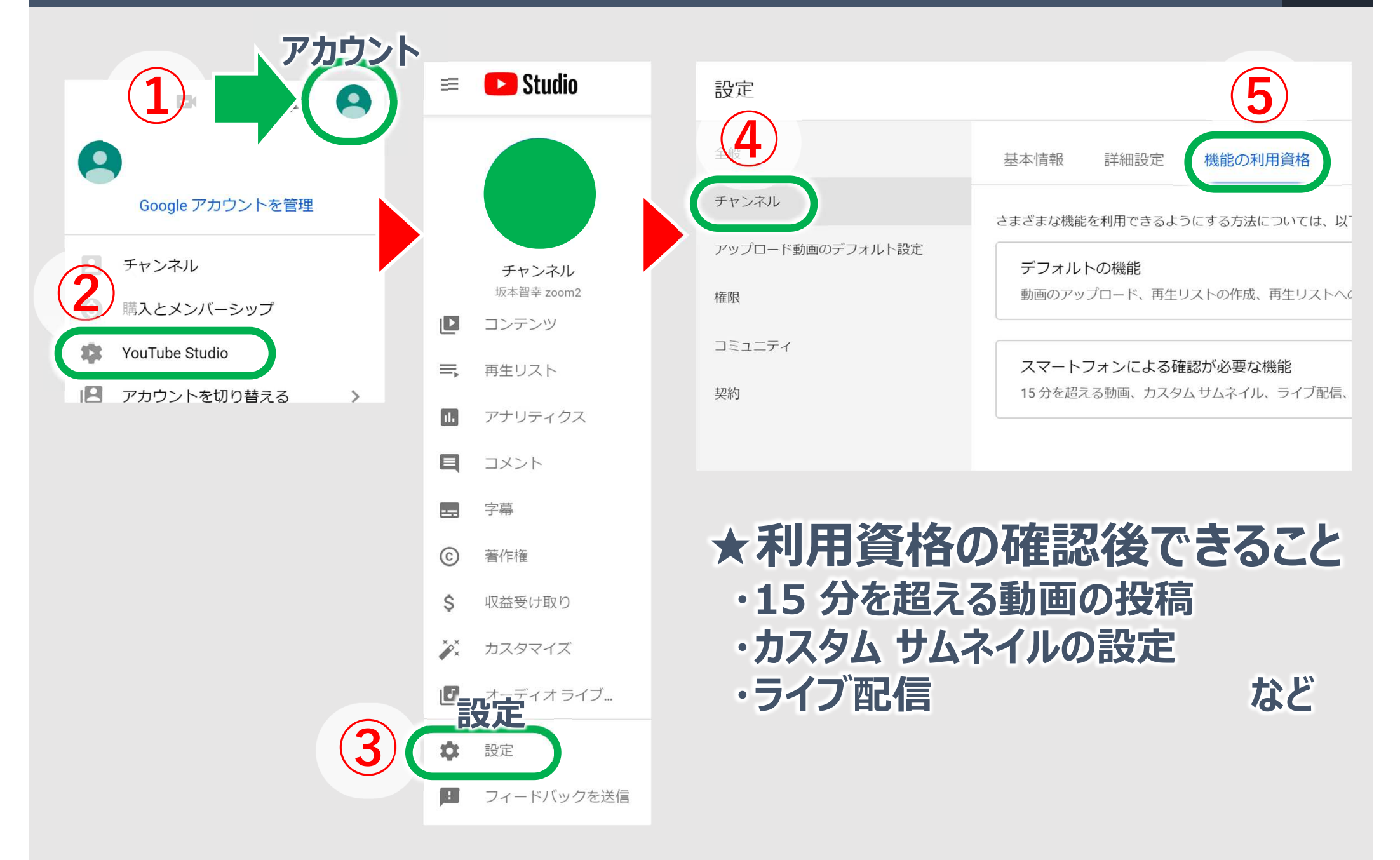

# 動画をアップロードする 15分以上の動画投稿2 4

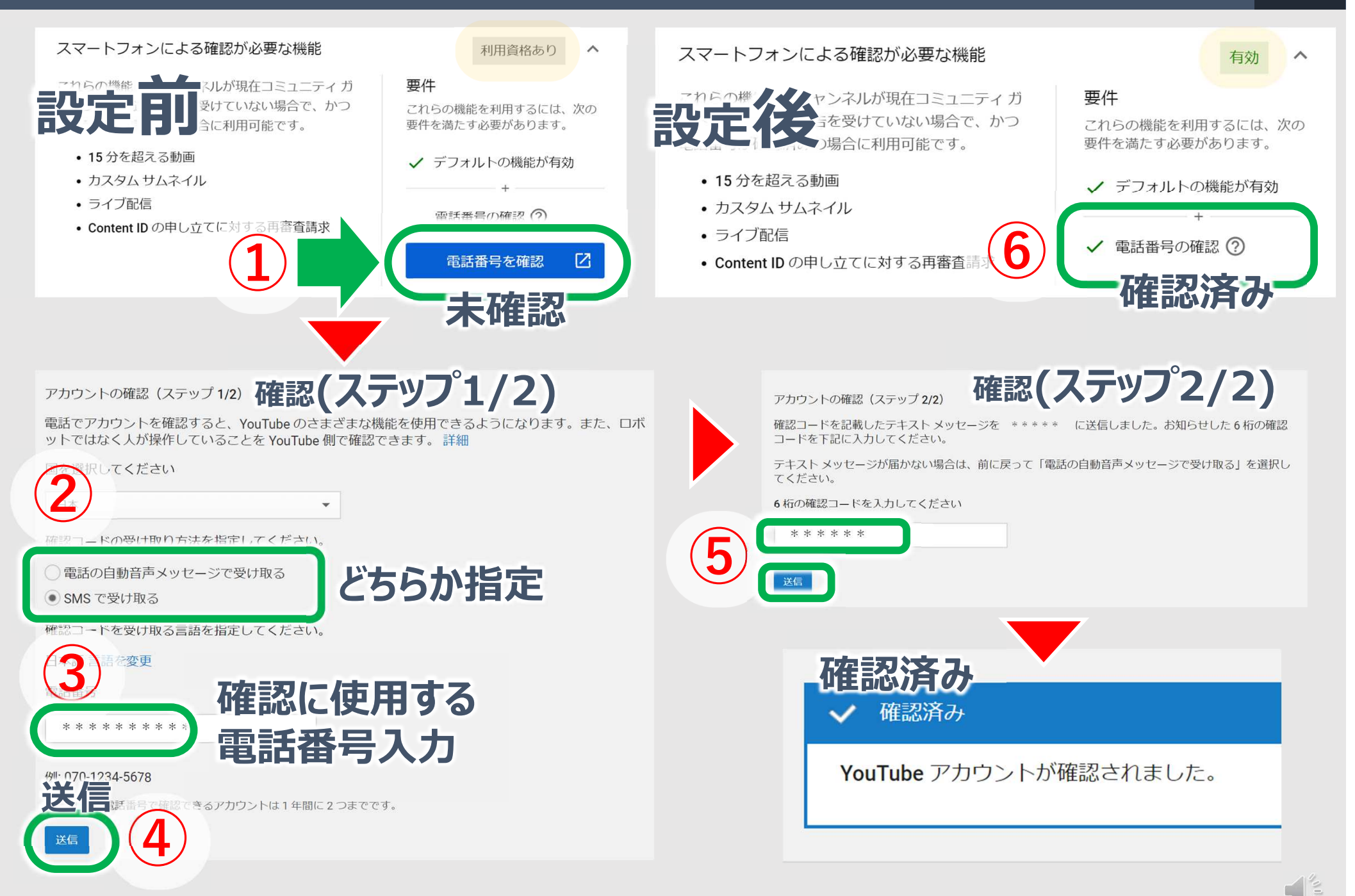

![](_page_5_Picture_0.jpeg)

![](_page_5_Picture_1.jpeg)

# サポートされているファイル形式

.MOV .MPEG4 .MP4 .AVI .WMV .MPEGPS .FLV

.3GPP .WebM .DNxHR .ProRes .CineForm .HEVC (h265) など

#### ※詳しくはYouTubeヘルプなどを御確認ください

![](_page_6_Picture_0.jpeg)

![](_page_7_Figure_1.jpeg)

Copyright 2020 © Okayama Prefectural Education Center

![](_page_8_Figure_0.jpeg)

![](_page_8_Figure_1.jpeg)

![](_page_9_Figure_1.jpeg)

![](_page_10_Figure_2.jpeg)

![](_page_10_Figure_3.jpeg)

![](_page_11_Figure_2.jpeg)

![](_page_11_Figure_3.jpeg)

#### 動画を配信し、視聴してみましょう 12

![](_page_12_Picture_1.jpeg)

研修の内容を振り返りながら、実際に動画を作成し、 動画をアップロードして、視聴してみましょう。

![](_page_12_Figure_3.jpeg)

![](_page_13_Picture_1.jpeg)

# 1 YouTubeのチャンネルを作成する

- 2 動画をアップロードする
- 3 動画の配信について設定する